## FireCracker Wireless Computer Interface Kit

(includes CM17A and TM751)

- Controls up to 256 lights and appliances instantly from your PC, by remote control.
- Connects to your PC's serial port and has a pass-through port so you don't lose a port.
- Works with any X10 Transceiver (TM751 included) and any X10 Module (sold separately).
- Works with FireCracker software (available from www.x10.com/software).
- Up to 100 ft. range.

The FireCracker Computer Interface sends Wireless Radio Frequency (RF) signals from your PC to an X10 Transceiver (TM751 included). The Transceiver then passes the signals onto your house wiring to control lights or appliances around your home. You plug lights and appliances into X10 Modules (sold separately).

1. Set the TM751 Transceiver to Housecode A. Plug a lamp or appliance into the TM751. Plug the TM751 into an AC outlet (use one near your PC for now).

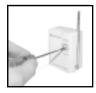

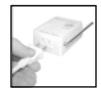

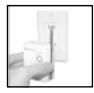

2. Plug the FireCracker into your computer's serial port. If something was already plugged into this port, plug it into the FireCracker.

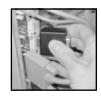

- 3. Download the FireCracker program from: www.x10.com/software
- 4. Run the Setup program to install the FireCracker software.
- 5. Run the X10 FireCracker application.

as your TM751 and X10

Modules).

6. Select the COM port you are using and click on Try It. Click on OK, a picture of an X10 PalmPad remote appears on your computer monitor. Use the on-screen remote control just like a regular remote control: Click on 1 to test the Transceiver.

Right-click on a label to type in the Click to name of the turn X10 light or 3 Module on appliance this or off. button 4 controls. Then click 5 to dim or brighten Lamp or Wall Switch Modules. Click to <u>ЯТО</u> АСТІVЕНОМЕ change the Housecode setting (set it to the same letter Click to control X10

For more information right-click on your mouse to access the extensive on-line help. This also accesses the Test Communications menu, which lets you change the COM port that the FireCracker works with. You can also print labels from here to match those on the on-screen PalmPad remote and place them on a physical PalmPad (sold separately). You can also turn on or off sound effects that occur when you press buttons. Persons with physical disabilities who have software that can access their keyboard can simply "type" A 1 ON, for example, to turn on any X10 Module.

F.C.C. CAUTION - THIS DEVICE COMPLIES WITH PART 15 OF THE FCC RULES. OPERATION IS SUBJECT TO THE FOLLOWING TWO CONDITIONS: (1) THIS DEVICE MAY NOT CAUSE HARMFUL INTERFERENCE, AND (2) THIS DEVICE MUST ACCEPT ANY INTERFERENCE RECEIVED, INCLUDING INTERFERENCE THAT MAY CAUSE UNDESIRED OPERATION.

**NOTE:** NO CHANGES OR MODIFICATIONS MAY BE MADE TO THE UNITS. ANY CHANGES MADE TO THE UNITS WILL VOID THE USER'S AUTHORITY TO OPERATE THE EQUIPMENT.

## LIMITED1-YEARWARRANTY

X10.com, a division of X10 Wireless Technology, Inc. (X10) warrants X10 products to be free from defective material and workmanship for a period of one (1) year from the original date of purchase at retail. X10 agrees to repair or replace, at it's sole discretion, a defective X10 product if returned to X10 within the warranty period and with proof of purchase.

If service is required under this warranty:

- 1. Call 1-800-675-3044 or visit www.x10.com, or e-mail sales@x10.com to obtain a Return Merchandise Authorization (RMA) number.
- 2. Return the defective unit postage prepaid to X10 (see address on back).
- 3. Enclose a check for \$4.00 to cover postage and handling.
- 4. Enclose a dated proof of purchase.
- 5. X10 is not responsible for shipping damage. Units to be returned should be packed carefully.

Please visit www.x10.com/warranty to complete your on-line warranty registration. Thank you. For help or more information on setup, please visit: www.x10.com/support

Modules set to 1 thru 8

or 9 thru 16.

Free Manuals Download Website

http://myh66.com

http://usermanuals.us

http://www.somanuals.com

http://www.4manuals.cc

http://www.manual-lib.com

http://www.404manual.com

http://www.luxmanual.com

http://aubethermostatmanual.com

Golf course search by state

http://golfingnear.com

Email search by domain

http://emailbydomain.com

Auto manuals search

http://auto.somanuals.com

TV manuals search

http://tv.somanuals.com